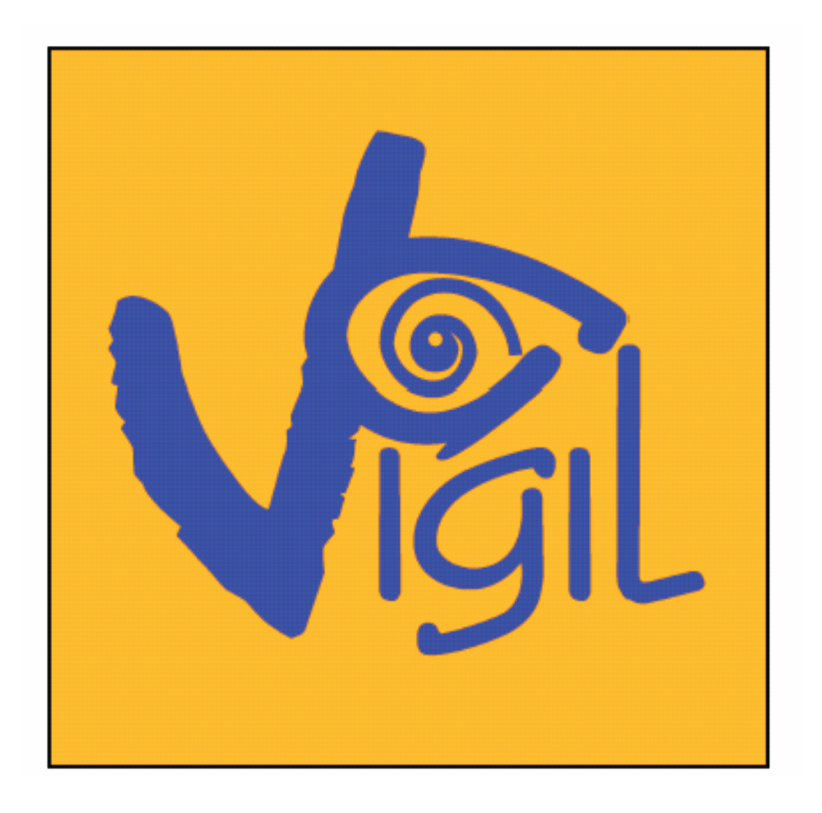

# Benutzerhandbuch

## Version V2.0.7/D2 Deutsche Übersetzung

Diese Übersetzung wurde mit größter Sorgfalt erstellt. Sollten sich aus irgendwelchen Gründen trotzdem Unklarheiten ergeben, gilt im Zweifelsfall immer das Original-Benutzerhandbuch des Herstellers.

## Das Vigil wird empfohlen von:

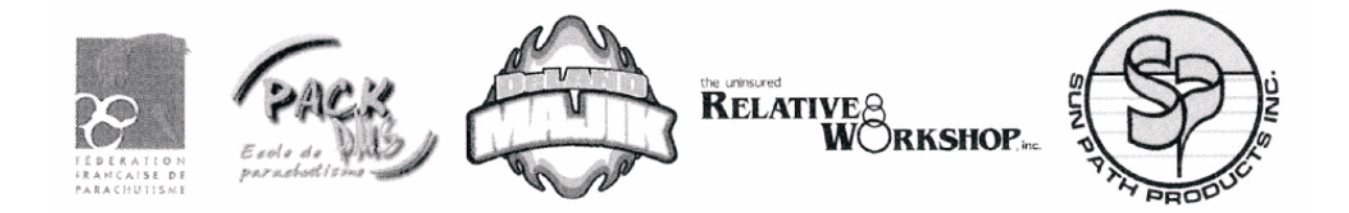

#### **AAD** nv/sa. Advanced Aerospace Designs

Boulevard A. Reyers 193 · B-1030 Brussels · Belgium  $\circ$ : +32 (0)2 732 65 52 • F: +32 (0)2 736 06 27 e-mail: info@vigil.aero · website: www.vigil.aero

#### **Vigil USALLC**

1645 Lexington Avenue · DeLand, FL · 32724 USA  $C: + (1)3867368464 \cdot F: + (1)3867368468$ e-mail: kim@vigil.aero · website: www.vigil.aero

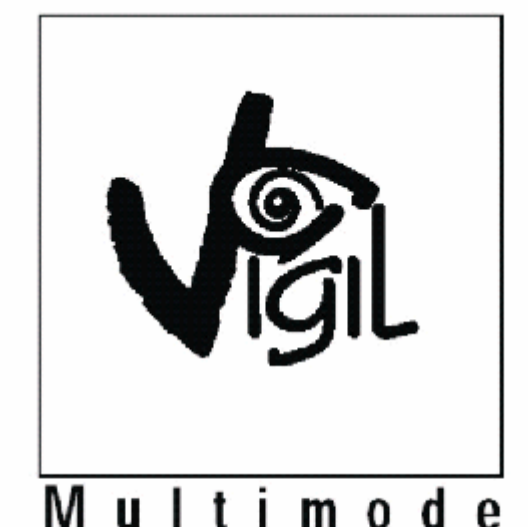

U. t d  $1 \text{ m}$  $\bf{0}$ NATO Stock Number: NSN 6130-13-118-8846

# **User's Manual**

## Inhaltsverzeichnis

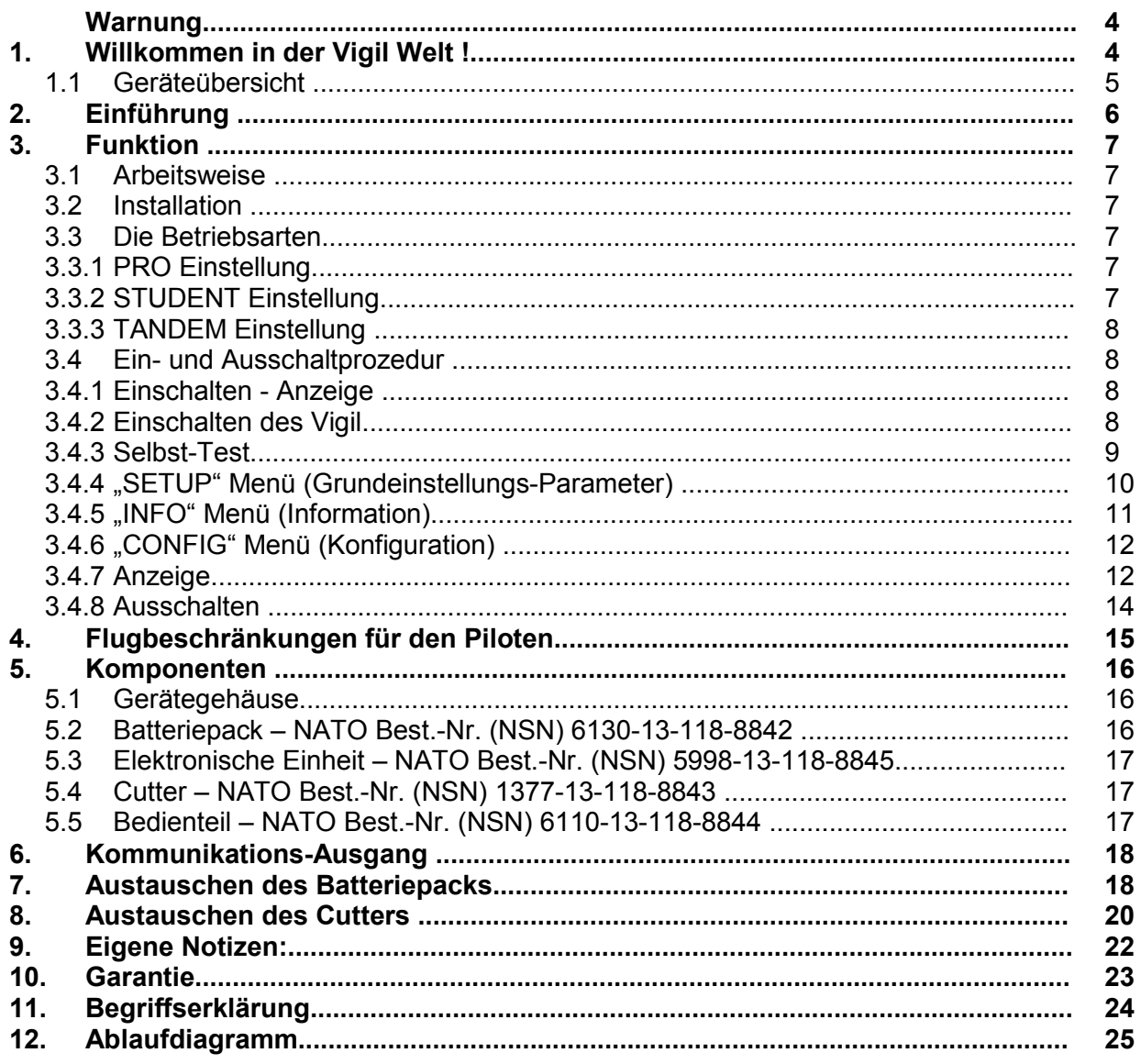

- Vor jedem Sprung ist es unbedingt notwendig, das Du die Funktion Deiner LCD Anzeige, die eingestellte Betriebsart und die vorgewählten Einstellungen visuell überprüfst (Betriebsart Pro, Student oder Tandem; oder Höhenkorrekturen in Meter oder Fuss).
- Dein Vigil darf ausschließlich nur am Startplatz eingeschaltet werden (siehe Punkt 3.4.8 für weitere Hinweise).

Alle in diesem Handbuch erwähnten Handelsmarken sind das Eigentum der jeweiligen Firmen. AAD/nv/sa arbeitet unter einer Politik der ständigen Weiterentwicklung. Deswegen behalten wir uns das Recht vor, Änderungen und Verbesserungen zu jedem Produkt welches in diesem Handbuch beschrieben ist, ohne vorherige Ankündigung einzuführen. CypresTM ist ein eingetragenes Warenzeichen von Airtec GmbH Safety Systems, Bad Wünnenberg.

## Warnung

Fallschirmspringen ist eine risikoreiche Aktivität. Missachtung von Warnungen, Anweisungen und/ oder Sicherheits-Prozeduren kann zu schweren Verletzungen oder zum Tode führen. Die Benutzung des Vigil® Reserve Öffnungs-Automat reduziert dieses Risiko erheblich. Vigil ist mit einem barometrischen Drucksensor ausgestattet. Setze Dein Vigil keinen Drücken oberhalb von 3000 mbar aus (300 kPa). Das Vigil ist nicht wasserdicht. Wenn Dein Vigil in Wasser eingetaucht wurde, sende es zur Inspektion zurück an einen zugelassenen Händler.

#### Haftungsausschluss

Alle Vigil werden von der Firma AAD nv/sa intensiv getestet um die Zuverlässigkeit sicherzustellen. Jedes Vigil hat vor der Auslieferung zum Kunden vielfältige dokumentierte technische Inspektionen, Qualitäts-Inspektionen und andere Tests durchlaufen. Jedoch ist es unmöglich, jegliche Möglichkeit einer Fehlfunktion von elektronischen Geräten auszuschließen. AAD nv/sa ist nicht verantwortlich für fehlerhafte Teile welche beim Abschlusstest nicht detektiert wurden. AAD nv/sa ersetzt oder repariert kostenlos defekte Teile innerhalb eines Jahres, gerechnet ab dem Kaufdatum.

## 1. Willkommen in der Vigil Welt !

Wir gratulieren Dir zum Kauf des hoch entwickelten und modernen multimodusfähigen Reserve Öffnungs-Automaten. Es ist ein revolutionäres Sicherheits-Gerät welches ohne einen festgelegten Wartungsintervall auskommt. Das Vigil prüft alle seine Funktionen bei jedem Einschalten. Das Vigil detektiert selbstständig jegliche Unregelmäßigkeit. Wird eine Abnormalität festgestellt, so wird diese in dem LCD Sichtfeld angezeigt (Punkt 3.4.3) und das Gerät lässt sich nicht einschalten. In dem Fall muss das Vigil von einem anerkannten Händler untersucht werden. Das Vigil ist für eine Lebenserwartung von 20 Jahren ausgelegt, gerechnet ab dem Herstellungsdatum.

Das Vigil ist sehr benutzerfreundlich. Es können drei Betriebsarten ausgewählt werden: "Pro", "Student" oder "Tandem". Damit sind in dem Vigil drei Geräte in einem kombiniert. Wir hoffen inständig das Du niemals in eine Situation kommst welche die Benutzung Deines Vigil erfordert. Aber, wenn es denn passiert, dann hast Du dank dem Kauf Deines Vigil Deine weise Voraussicht demonstriert.

Auf Reisen mit dem Vigil sollte Dich dieses Benutzerhandbuch auf jeder Flugreise begleiten. Es enthält Erklärungen welche für das Flughafensicherheitspersonal nützlich sind. Die jeweilig neueste Ausgabe des Benutzerhandbuchs ist auf der Vigil Internet Seite unter hppt://www.vigil.aero auf der Download-Seite abrufbar.

Das Vigil ist als eine allerletzte Sicherheits-Vorrichtung gedacht. Es war niemals vorgesehen und soll auch nicht als das primäre Öffnungssystem benutzt werden. Um eine einwandfreie Funktion des Vigil zu gewährleisten, müssen die Prozeduren in diesem Benutzerhandbuch befolgt werden. Die Benutzung des Vigil entbindet einen Fallschirmspringer nicht von der ordentlichen Durchführung von Notverfahren. Ein Fallschirmspringer muss sich immer an alle Regeln und nationalen Vorschriften halten.

#### 1.1 Geräteübersicht

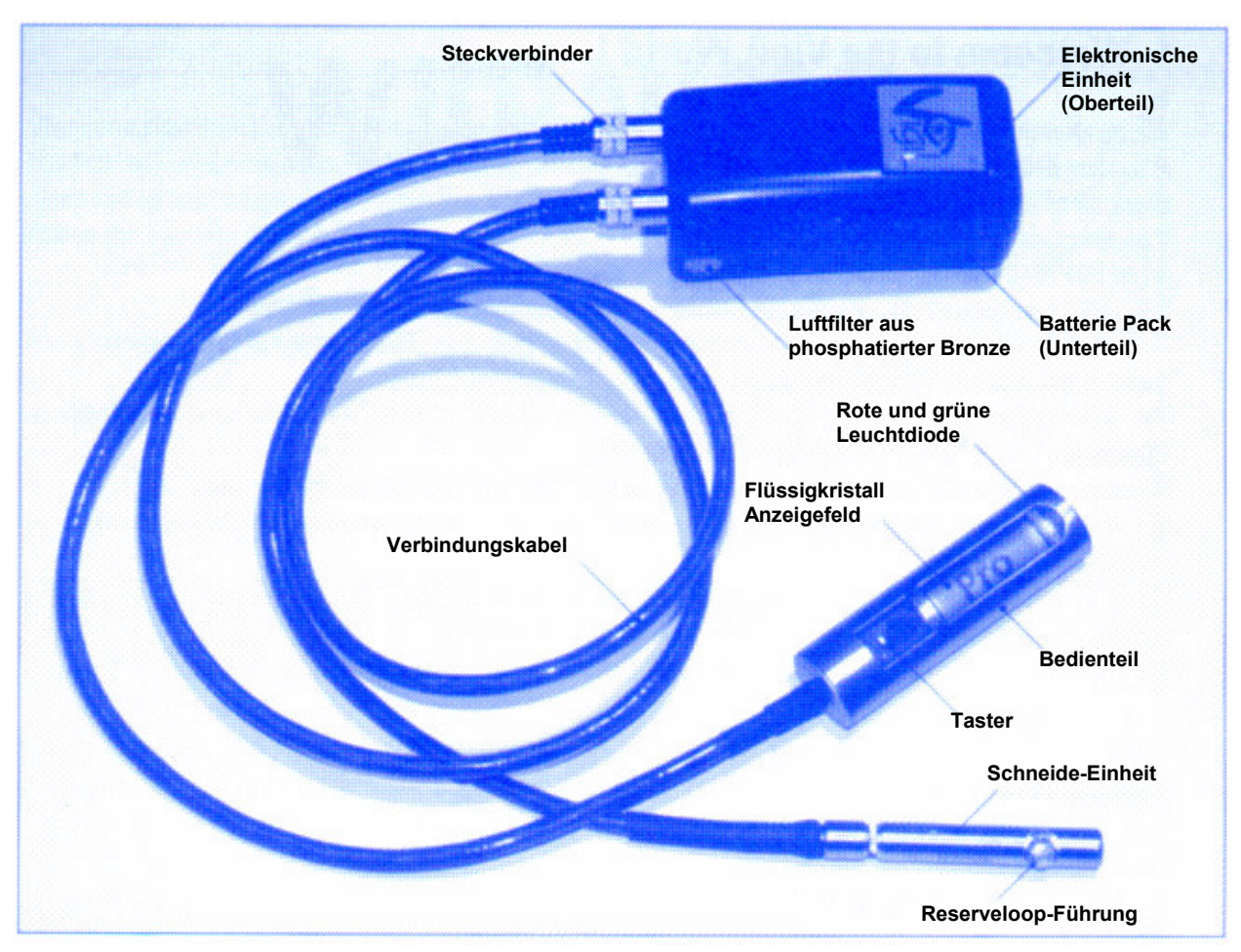

#### Begriffs-Übersetzung der Abbildung:

Verbindungskabel Connecting Wire<br>
Bedienteil Control Unit Bedienteil<br>
Reserveloop-Führung<br>
Cutter Loop<br>
Cutter Loop Schneide-Einheit Cutter Unit Elektronische Einheit Electronic Unit<br>Steckverbinder Einheit Electronic Unit<br>Jack Connector Flüssigkristall Anzeigefeld<br>
LGD
Luftfilter aus phosphatierter Bronze
Luftfilter aus phosphatierter Bronze
Luftfilter aus phosphatierter Bronze

Luftfilter aus phosphatierter Bronze

Luftfilter aus phosphatierter Bronze Luftfilter aus phosphatierter Bronze<br>Batterie Pack Power Pack Batterie Pack Taster **Push Button** rote und grüne Leuchtdiode Red and Green LED

**Cutter Loop Protection** Jack Connector<br>LCD

## 2. Einführung

Dein Vigil ist von einem Team von Ingenieuren und Fallschirmspringern erdacht und entwickelt worden. Seine Aufgabe ist die automatische Auslösung des Reserveschirms für den Fall das Du Dich in einer unsicheren Höhe noch im freien Fall befindest. Das kompakte Aluminium Gehäuse ist außergewöhnlich stabil, seine ergonomische Form passt in fast jedes gängige Gurtzeug. Jedes Vigil kann (auf Verlangen) mit einer kostenlosen Vigil Tasche ausgeliefert werden welches für einen Reserve Öffnungs-Automat (AAD) zugeschnitten ist.

Das Vigil kann durch die Bedienung eines einzigen Tastschalters für drei Arten von Fallschirmspringen benutzt werden. Diese einprogrammierten Betriebsarten sind "Pro", "Student" oder "Tandem".

Das Gerät arbeitet ebenfalls als Datenrekorder. Es speichert die letzten 16 Minuten Freifallzeit (maximal 16 Sprünge), gesamte Freifallzeit, und gesamte Sprunganzahl. Diese Daten können über die LCD Anzeige im Bedienteil angesehen werden oder über den Infrarot Kommunikations-Ausgang auf einen PC heruntergeladen werden. Ein Lesegerät und die zugehörige Bedienungs-Software sind als Option erhältlich (Punkt 6).

Die "2 Kabel" Technik ist speziell für das Vigil entwickelt worden. Es werden Kevlar verstärkte Kabel verwendet, welche eine einmalige Kombination von Stabilität und Biegsamkeit darstellen. Die gold-beschichteten Kontakte und die formschlüssige Steckverbindung garantieren optimale Zuverlässigkeit unter allen Bedingungen. Das Edelstahl-Bedienteil ist mit einer 26 x 96 Punktmatrix Anzeige ausgestattet, welches einen umfangreichen Dialog mit dem Fallschirmspringer erlaubt.

Die elektromagnetische Abschirmung des Vigil schützt vor elektromagnetischen Interferenzen, wie sie auf Flugplätzen und in Flugzeugen auftreten. Es schützt effektiv (bis zu 100 Volt/Meter) gegen elektromagnetische Wellen, welche erzeugt werden durch:

> o Funkgeräte o Transponder (Sekundärradar) o Mobiltelefone o Radar

## 3. Funktion

#### 3.1 Arbeitsweise

Die Bedieneinheit beinhaltet eine LCD Anzeige, eine rote Leuchtdiode und eine grüne Leuchtdiode. Das Vigil bleibt automatisch aktiv für 14 Stunden, es kann vor Ablauf dieser Zeit auch manuell ausgeschaltet werden. Die ausgewählte Betriebsart "Pro", "Student" oder "Tandem" bleibt in der LCD Anzeige sichtbar bis das Vigil ausgeschaltet wird oder sich selber automatisch abschaltet.

Jedes Mal, wenn das Vigil eingeschaltet wird, kalibriert es sich selbstständig auf die gegenwärtige Bodenhöhe (Null-Referenz). Der Höhenkorrektur-Mode erlaubt Dir die Eingabe von positiven oder negativen Höhendifferenzen zwischen dem Startplatz und dem Landegelände (von –2000m bis +2000m bzw. von –6000ft bis +6000ft).

Das Vigil berücksichtigt diese Höhenkorrektur für die Berechnung der neuen Aktivierungshöhe. Dieses Prinzip erlaubt eine permanente Modifikation der Aktivierungshöhe, für den Fall das Dein Startplatz und Dein Landeplatz sich ständig auf zwei VERSCHIEDENEN Höhen befindet.

#### DABEI IST UNBEDINGT ZU BEACHTEN: EINMAL EINGEGEBENE HÖHENKORREKTUREN BLEIBEN AUCH BEIM NÄCHSTEN EINSCHALTEN DES VIGIL ERHALTEN (Punkt 3.4.4)!

Jede Betriebsart "Pro", "Student" oder "Tandem" hat eine vom Hersteller voreingestellte Aktivierungshöhe und Auslösegeschwindigkeit (Punkt 3.3). Während des Steigfluges im Flugzeug blinkt die rote Leuchtdiode des Vigil drei mal kurz auf sobald die eingestellte Aktivierungshöhe passiert wird.

#### 3.2 Installation

Das Vigil ist so ausgelegt das es in fast jedes Gurtzeug passt welches heutzutage auf dem Mark erhältlich ist. Wenn nötig, kann eine Vigil Tasche mitgeliefert werden und von einem Master Rigger in Dein Gurtzeug installiert werden. Die Tasche kann sehr einfach in jedes Gurtzeug/ Container System eingenäht werden, welches für den Einbau eines AAD vorgesehen ist. Alle derzeit auf dem Markt erhältlichen Reserve-Loops welche der Art Spectra CSR #9512-300 entsprechen oder der Cypres<sub>TM</sub> Loop (Spectra Cord) sind geeignet für den Gebrauch mit der Vigil Installation. Der Vigil Loop-Schneider (Cutter) muss entsprechend den Angaben des Gurtzeug-Herstellers positioniert werden.

#### 3.3 Die Betriebsarten

#### 3.3.1 PRO Einstellung

Das Vigil löst bei 256 Metern (840 Fuß) aus wenn die Freifallgeschwindigkeit größer oder gleich 35 m/sec (78 mph) beträgt.\*

#### 3.3.2 STUDENT Einstellung

Das Vigil löst bei 317 Metern (1040 Fuß) aus wenn die Freifallgeschwindigkeit größer oder gleich 20 m/sec (45 mph) beträgt.\*

#### 3.3.3 TANDEM Einstellung

Das Vigil löst bei 622 Metern (2040 Fuß) aus wenn die Freifallgeschwindigkeit größer oder gleich 35 m/sec (78 mph) beträgt.\*

\*wenn die voreingestellte Aktivierungshöhe und Geschwindigkeit erreicht wird, löst das Vigil sofort aus.

Das Vigil hat dank der patentierten "Zeitberechnungs-Methode" in allen Betriebsarten eine Öffnungsgenauigkeit von +/- 20 m (65 ft).

#### 3.4 Ein- und Ausschaltprozedur

Das Vigil muss am Boden eingeschaltet werden. Schalte das Vigil niemals im Flugzeug ein.

- Achtung: falls an dem Automat eine Höhenkorrektur vorgenommen Wurde, ist diese im Gegensatz zum Cypres<sub>TM</sub> nach dem Einschalten erhalten geblieben! Nach dem Einschalten muss daher unbedingt die Anzeige überprüft werden (Punkt 3.4.7)!
- Achtung: bei größeren Luftdruckänderungen (mehr als 10 mbar = ca. 100m auf der Höhenmesseranzeige) wird empfohlen das Du Dein Vigil aus- und wieder einschaltest um eine optimale Genauigkeit zu garantieren.

#### 3.4.1 Einschalten - Anzeige

Die LCD Anzeige des Vigil ist umkehrbar (Punkt 3.4.6).

Das Vigil wird mit dem orangen Taster bedient welcher sich in der Standard Konfiguration rechts neben der Anzeige befindet. Die rote Leuchtdiode ist in der oberen Ecke des matten Teil des Anzeigefeldes angeordnet, sie gibt den Rhythmus der Einschaltprozedur vor. Die grüne Leuchtdiode befindet sich gleich darunter, diese bestätigt das Ende der Einschaltprozedur.

#### 3.4.2 Einschalten des Vigil

Das Vigil ist nach viermaligen Betätigen des Tasters betriebsbereit.

Die einzelnen Betätigungen müssen unmittelbar nach jedem Aufleuchten der roten Leuchtdiode erfolgen.

Nach der ersten Betätigung (für 1 bis 2 Sekunden halten) erscheint eine "Hello" Nachricht auf der Anzeige.

Wenn keine Anzeige erfolgt, bitte die vorhergehende Operation wiederholen.

Die Anzeige "Hello" wird unmittelbar gefolgt von der Anzeige "Vigil" und zeitgleich dem ersten Aufleuchten der roten Leuchtdiode. Betätige den Taster immer unmittelbar nach jedem Aufleuchten der roten Leuchtdiode.

Betätige den Taster unmittelbar nach dem zweiten Aufleuchten der roten Leuchtdiode. Betätige den Taster unmittelbar nach dem dritten Aufleuchten der roten Leuchtdiode. Das Vigil startet nun automatisch die Selbst-Test Sequenz.

Einschaltbeispiel

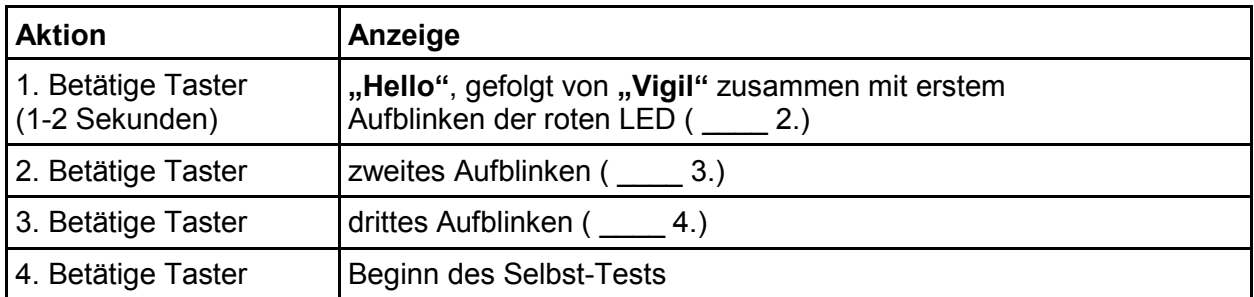

Die Ein- und Ausschaltprozedur, wie in diesem Benutzerhandbuch beschrieben, wurden eingeführt um das Risiko eines ungewollten Einschalten oder Ausschalten zu vermindern. Das Vigil kann daher nicht bei einer unabsichtlichen Betätigung des Tasters ungewollt einoder ausgeschaltet werden.

#### 3.4.3 Selbst-Test

Jedes Mal, wenn Du das Vigil einschaltest, geht es automatisch durch eine komplette Selbst-Test Sequenz. Es prüft dabei ob der Batteriepack, der Cutter und alle elektronischen Schaltkreise einwandfrei funktionieren.

Die folgenden Anzeigen erscheinen:

- "Bat OK" Das Batteriepack funktioniert einwandfrei<br>- "Cut OK" Der Cutter funktioniert einwandfrei
- "Cut OK" Der Cutter funktioniert einwandfrei<br>- "Ctr OK" Die elektronischen Schaltkreise fur
- Die elektronischen Schaltkreise funktionieren einwandfrei

Wenn ein Fehler detektiert wird, sind die folgenden Anzeigen möglich:

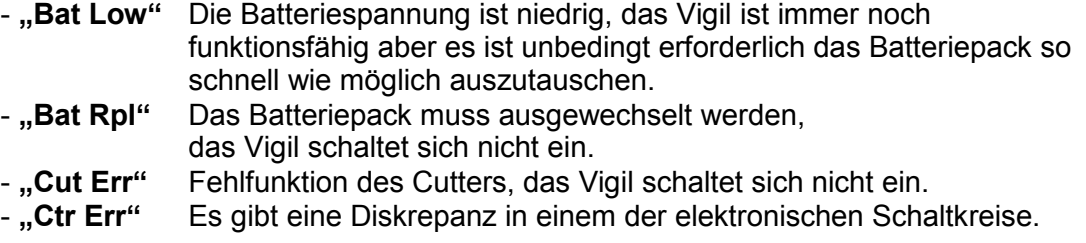

Das Auftreten einer dieser Anzeigen (mit der Ausnahme von "Bat Low") beendet die Selbst-Test Sequenz und das Vigil schaltet sich selbstständig aus und muss dann von einem anerkannten Händler inspiziert werden.

Wenn die "Bat Low" oder die "Bat Rpl" Anzeige erscheint, muss der Benutzer den Batteriepack wechseln (Punkt 7).

Wenn die "Cut Err" Anzeige erscheint, muss der Benutzer den Cutter austauschen (Punkt 8).

Ein neuer Cutter wird kostenlos bereitgestellt wenn das Vigil in einer echten Lebensrettungs-Situation aktiviert hat und wenn ein vollständig ausgefüllter Report des Sprungereignisses vorliegt. Die Vorlage ist unter der Internet-Adresse hppt://www.vigil.aero auf der Download-Seite abrufbar (Punkt 5.4).

 Wir empfehlen das alle Vigil Teile von einem zertifizierten Rigger ausgetauscht werden. In einigen Ländern ist es gesetzlich vorgeschrieben das diese Arbeiten nur von einem zertifizierten Rigger durchgeführt werden dürfen. Du musst Dich an die Regeln und nationalen Vorschriften Deines Landes halten. Unter Umständen hat der Benutzer keine Erlaubnis den Batteriepack und den Cutter selber zu wechseln.

Wenn die "Ctr Err" Anzeige erscheint, handelt es sich wahrscheinlich um einen Fehler in den elektronischen Schaltkreisen. Du musst dann das Vigil für eine komplette Prüfung zu

Deinem Händler schicken.

Das Vigil hat eine Garantie von einem Jahr auf alle Material- und Herstellungsfehler.

Nach dieser ersten Test Prozedur erscheinen nacheinander folgende Anzeigen: "SETUP" (Punkt 3.4.4), "INFO" (Punkt 3.4.5) und "CONFIG" (Punkt 3.4.6)

#### 3.4.4 "SETUP" Menü (Grundeinstellungs-Parameter)

Nach dem Ende der Test Sequenz ist es möglich, in das "SETUP" Menü einzutreten. Dafür muss der Taster betätigt werden, unmittelbar nachdem "SETUP" auf der Anzeige erscheint und die rote Leuchtdiode blinkt.

Dieses Menü erlaubt sowohl die Eingabe von positiven oder negativen Höhendifferenzen (in Metern oder Fuß) bei Unterschieden zwischen Abflug- und Landehöhe (Höhenkorrektur), als auch die Definition der Betriebsart ("Pro", "Student" oder "Tandem" – Punkt 3.3).

Für die Eingabe einer Höhenkorrektur drücke den Taster zu dem Zeitpunkt wenn "Alt Cor" in der Anzeige erscheint. Der nach oben gerichtete Pfeil entspricht einer Erhöhung der Landeplatzhöhe relativ zum Startplatz (positive Korrektur) und der nach unten gerichtete Pfeil entspricht einer Verringerung der Landeplatzhöhe relativ zum Startplatz (negative Korrektur). Die Korrektureingabe erfolgt in 50m-Schritten (oder 150ft, wenn das Vigil auf Fuß programmiert ist). Drücke den Taster so oft bis die gewünschte Höhenkorrektur des Landeplatzes eingestellt ist.

Hinweis: zuerst erscheint der nach oben gerichtete Pfeil in der Anzeige, dann nach ca. 1-2 Sekunden wechselt der Pfeil die Richtung nach unten. Drücke den Taster zu dem Zeitpunkt, wenn der Pfeil in die gewünschte Richtung zeigt. Nach erfolgter Eingabe von positiven Höhenkorrekturen wechselt der Pfeil nach ca. 1-2 Sekunden noch einmal die Richtung nach unten, die eingegebene Höhenkorrektur kann dann durch Drücken des Tasters bei Bedarf noch verringert werden. Erfolgt nach dem Pfeilwechsel keine weitere Eingabe, wird die Höhenkorrektur so in den Speicher übernommen. Bei Eingabe von negativen Höhenkorrekturen wechselt der Pfeil nicht mehr.

Wenn die erforderliche Korrektur der Landeplatzhöhe angezeigt ist, warte einen Moment bis anschließend die eingestellte Betriebsart "Pro", "Student" oder "Tandem" angezeigt wird. Es ist nun möglich die Betriebsart zu "Pro", "Student" oder "Tandem" zu ändern indem der Taster so oft betätigt wird bis die gewünschte Betriebsart angezeigt wird. Wenn die gewünschte Betriebsart angezeigt wird, warte einen Moment.

Die gesamten Parameter Sequenzen sind in dem Flussdiagram unter Punkt 12 beschrieben.

#### SETUP Beispiel

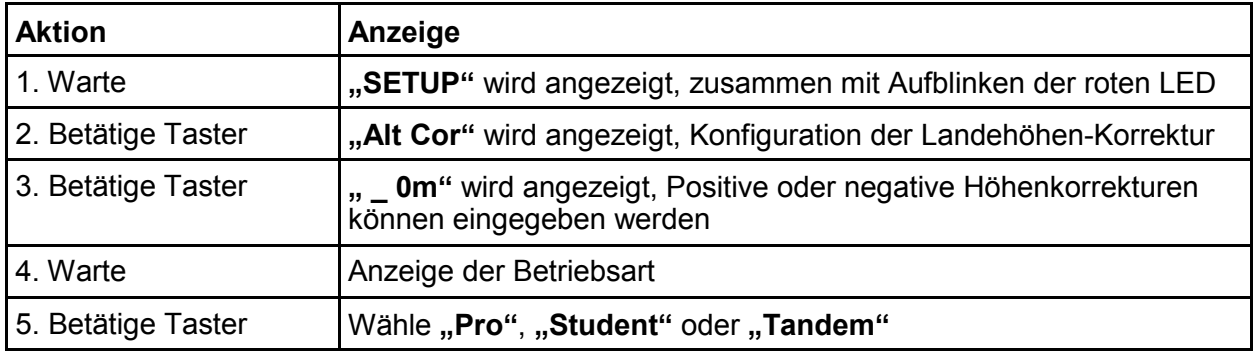

- ▶ Achtung, anders als beim Cypres™ bleibt die Höhenkorrektur im Vigil gespeichert und wird auf alle nachfolgenden Sprünge angewendet. Auch Ein- und Ausschalten ändert an der eingestellten Konfiguration nichts! Die Einstellung "Alt Cor" kann nur durch Re-Konfiguration rückgängig gemacht werden. Es ist möglich, Höhenkorrekturen in einem Bereich von – 2000m bis +2000m (oder –6000ft bis +6000ft) einzugeben.
- Befindet man sich auf Meereshöhe, ist es nicht möglich eine negative Höhenkorrektur von mehr als 500m (1500ft) einzugeben. Es erscheint "Invalid" (Ungültig) in der LCD Anzeige und das Vigil schaltet sich nicht ein.

#### 3.4.5 ..INFO" Menü (Information)

Dieses Menü erlaubt Dir die Anzeige Deiner Vigil Referenz Parameter (Version und Seriennummer), die Daten vorangegangener Sprünge, als auch Temperatur und Luftdruck. Diese Parameter sind kurz und prägnant dargestellt und umfassen im Folgenden (\*):

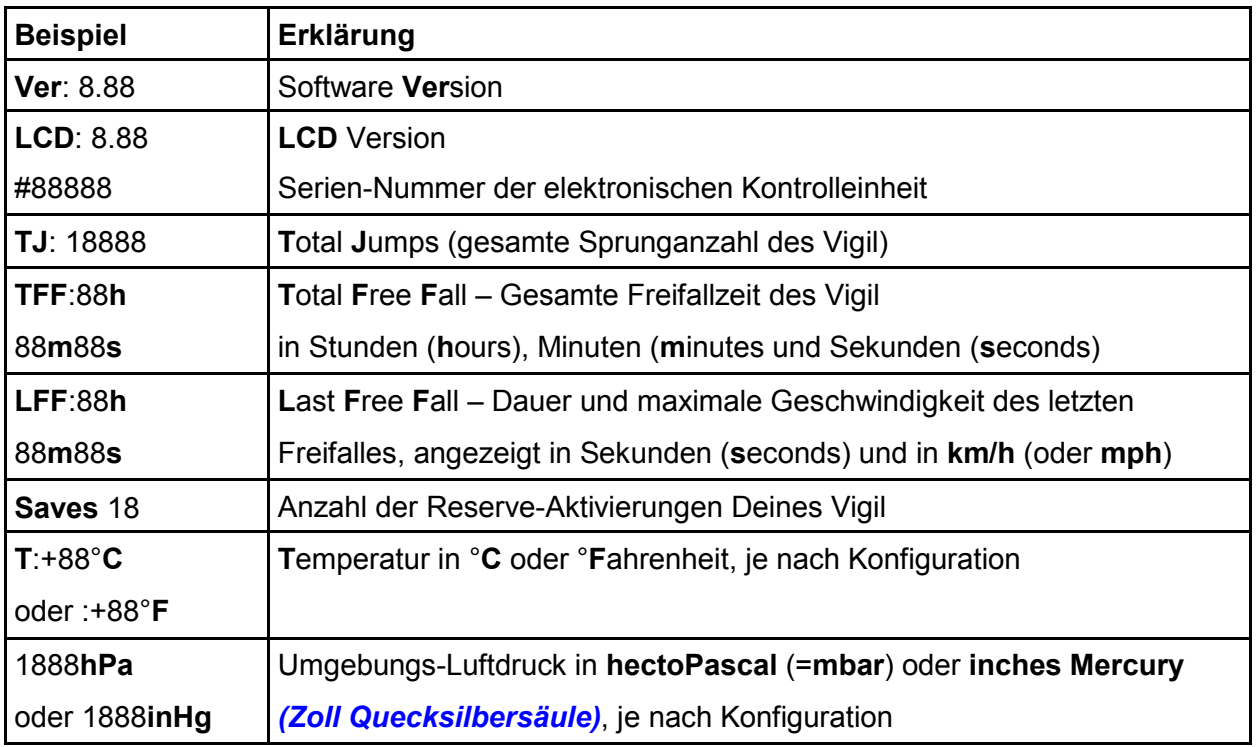

(\*) Einige Vigil Modelle können mit speziell angefertigter oder experimentaler Software programmiert sein. Ein spezielles Logo erlaubt in diesem Fall die Identifizierung dieser Vigil (siehe zugehöriges Manual). Die angezeigten Informationen bei diesen Ausführungen können von der Standart Multimode Ausführung abweichen.

#### 3.4.6 "CONFIG" Menü (Konfiguration)

Um das Konfigurations-Menü zu aktivieren, betätige den Taster unmittelbar nachdem "CONFIG" auf der Anzeige erscheint und die rote Leuchtdiode blinkt. Das Konfigurations-Menü erlaubt Dir die Auswahl der Einheiten die Du angezeigt haben möchtest, die Umkehrung der Schriftzeichen in der LCD Anzeige, als auch die Einstellung des LCD Kontrast.

Anfänglich zeigt die Anzeige "Meters" oder "Feet", je nach Einstellung. Um die Einheiten zu wechseln, betätige den Taster. Mit dem Betätigen des Tasters kannst Du auch zwischen "Metric" (metrische Einheiten) oder "US" (imperiale Einheiten) wählen:

#### Metrisch:

°Celsius, km/h, Hektopascal (mbar)

#### $US^{\cdot}$

°Fahrenheit, mph (miles per hour), inches of Mercury (Zoll Quecksilbersäule)

Bei Anzeige "View" kannst Du durch Betätigen des Tasters die Schriftzeichen in der Anzeige um 180° drehen. Der Kontrast kann durch Betätigen des Tasters geändert werden sobald "Contrast" angezeigt wird. Der Kontrast kann mit "Pfeil nach oben" und "Pfeil nach unten" verändert werden (die Anzeige kann nicht ausgeblendet werden). Sobald das "CONFIG" Menü abgeschlossen ist, ist das Vigil betriebsbereit.

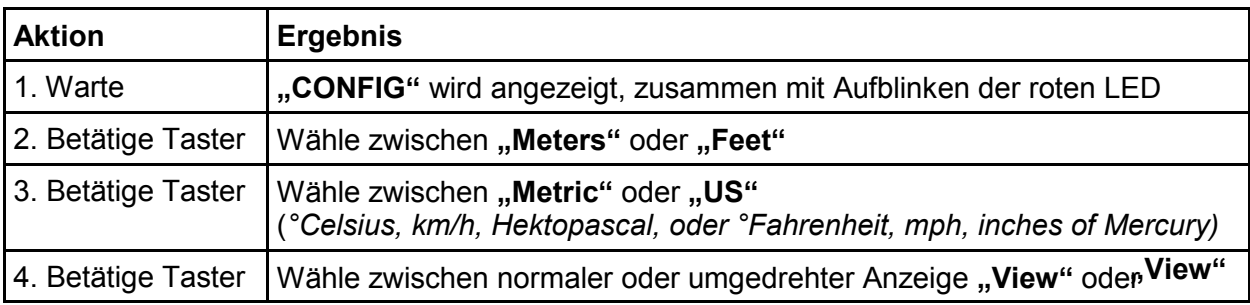

#### Konfiguration Beispiel

#### 3.4.7 Anzeige

Die grüne Leuchtdiode blinkt nun fünf mal und die Anzeige " (1-2<<sup>3</sup>\_erscheint für ein paar Sekunden.

▶ Während " (1-2<<sup>3</sup> angezeigt wird, kommst Du durch Betätigung des Tasters wieder zurück in die drei Menüs (SETUP, INFO und CONFIG) für eine eventuelle Änderung der Einstellungen.

Ist keine Höhenkorrektur eingestellt, erscheint nach der Anzeige, (1-2<<sup>3</sup> entweder "Pro", "Student" oder "Tandem" in der Anzeige. Wenn eine Höhenkorrektur eingestellt ist. wird die entsprechende Betriebsart mit "P", "S" oder "T" dargestellt, gefolgt von einem + oder – Zeichen vor dem Wert der eingegebenen Höhenkorrektur (Punkt 3.4.4), der Wert wird mit der Einheit Meter (m) oder Fuß (Ft) angezeigt.

Ein "+" Zeichen vor dem Anzeigewert entspricht einer Erhöhung der Landeplatzhöhe relativ zum Startplatz (positive Korrektur), ein "-" Zeichen vor dem Anzeigewert entspricht einer Verringerung der Landeplatzhöhe relativ zum Startplatz (negative Korrektur).

Das Vigil bleibt für einen Zeitraum von 14 Stunden aktiv, danach schaltet es sich automatisch ab.

Im ausgeschalteten Zustand bleiben sämtliche eingestellten Werte gespeichert (einschließlich Höhenkorrektur!).

- ▶ Das Vigil ist nun betriebsbereit und geht in den Bereitschafts-Zustand Status (kalibriert sich alle 32 Sekunden neu). Während des Starts wechselt das Vigil beim Durchsteigen der "Scharfmachhöhe" von 46 m (150 ft) innerhalb von maximal 32 Sekunden in den Aktiv-Zustand (64 Berechnungen pro Sekunde). Der Aktiv-Zustand des Vigil wird durch dreimaliges kurzes Aufblinken der grünen Leuchtdiode bestätigt.
- Prüfe sorgfältig ob irgendeine Höhenkorrektur eingestellt ist (m oder Ft)!

#### 3.4.8 Ausschalten

Die Ausschalt-Prozedur entspricht genau der Einschalt-Prozedur.

Ein kurzes Betätigen des Tasters nach jedem Aufblinken der roten Leuchtdiode (insgesamt vier mal) schaltet das Vigil aus.

Mach dem ersten Betätigen des Tasters wird "SysOff" angezeigt, die rote Leuchtdiode blinkt zum ersten mal.

Betätige den Taster ein zweites und ein drittes mal, unmittelbar nach jedem Aufleuchten der roten Leuchtdiode.

Betätige den Taster ein letztes mal unmittelbar nach dem dritten Aufleuchten der roten Leuchtdiode. In der Anzeige erscheint "Goodbye", unmittelbar gefolgt von "Vigil" für ein paar Sekunden.

Danach blinkt die grüne Leuchtdiode noch einmal und das Vigil schaltet sich ab.

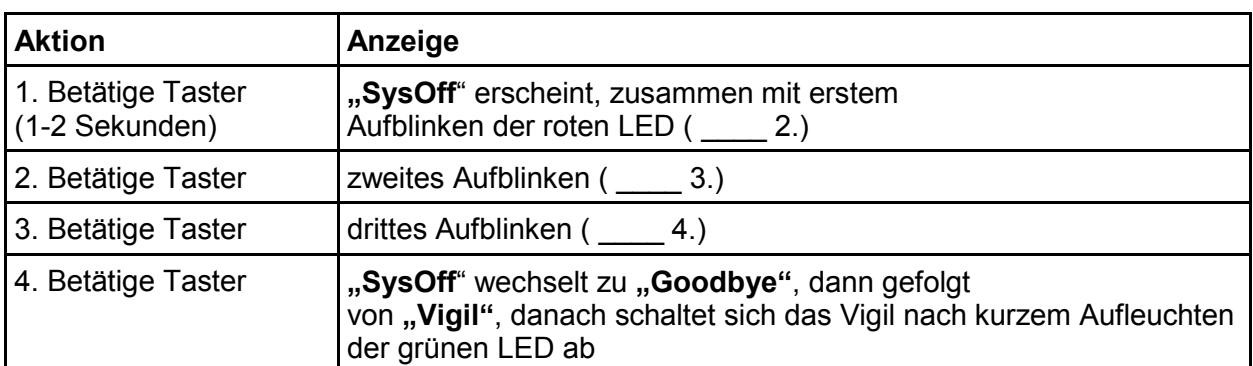

#### Ausschaltbeispiel

- Wenn sich der Springer entscheidet mit dem Flugzeug abzusteigen anstatt zu springen, muss der Pilot über den Status Deines Vigil informiert werden, damit er beim Einstellen der Sinkrate die Vigil Auslösegeschwindigkeit beachtet, also 20 m/sec (3900 ft/min) für die Student Einstellung und 35 m/sec (6900 ft/min) für die Pro und Tandem Einstellung (dies ist besonders wichtig wenn das Vigil in der Betriebsart "Student" eingestellt ist).
- ► Wenn Deine Landezone um +30 m von dem ursprünglichen Startplatz abweicht, ist es notwendig, das Vigil zur Re-Kalibration auf die gegenwärtige Bodenhöhe aus- und wieder einzuschalten. Das Selbe gilt wenn diese Landezone zu Deinem neuen Startplatz wird.
- ▶ Vigil ist das akkurateste AAD auf dem markt. Es wird betriebsbereit in einem Bereich von 150ft/46m oberhalb oder unterhalb der Startplatzhöhe. Um ungewollte Aktivierungen des Vigil zu verhindern muss es während des Transportes in einem Fahrzeug (Auto, Bus, Zug ...) ausgeschaltet sein. Jedoch ist es kein Problem in einem offenen Fahrzeug auf Sprungplatz-Höhe zu fahren.
- ▶ In einem Flugzeug mit Druckkabine muss der Pilot informiert werden, keine Druckkabinen Tests unterhalb der Aktivierungshöhe des Vigil oder unterhalb 3280ft (1000 Meter) mit einer Druckänderung höher als 45mph (20m/sec) (Student) durchzuführen.
- Schalte Dein Vigil erst nach der Ankunft an dem Sprungplatz ein damit sich die korrekte Bodenhöhen Referenz einstellt. Falls erforderlich, gebe entsprechende Höhenkorrekturen ein.
- Prüfe die Anzeige sorgfältig vor jedem Sprung.

## 4. Flugbeschränkungen für den Piloten

Das Vigil arbeitet auch noch korrekt in einer Druckkabine, wenn die Luftdruckdifferenz

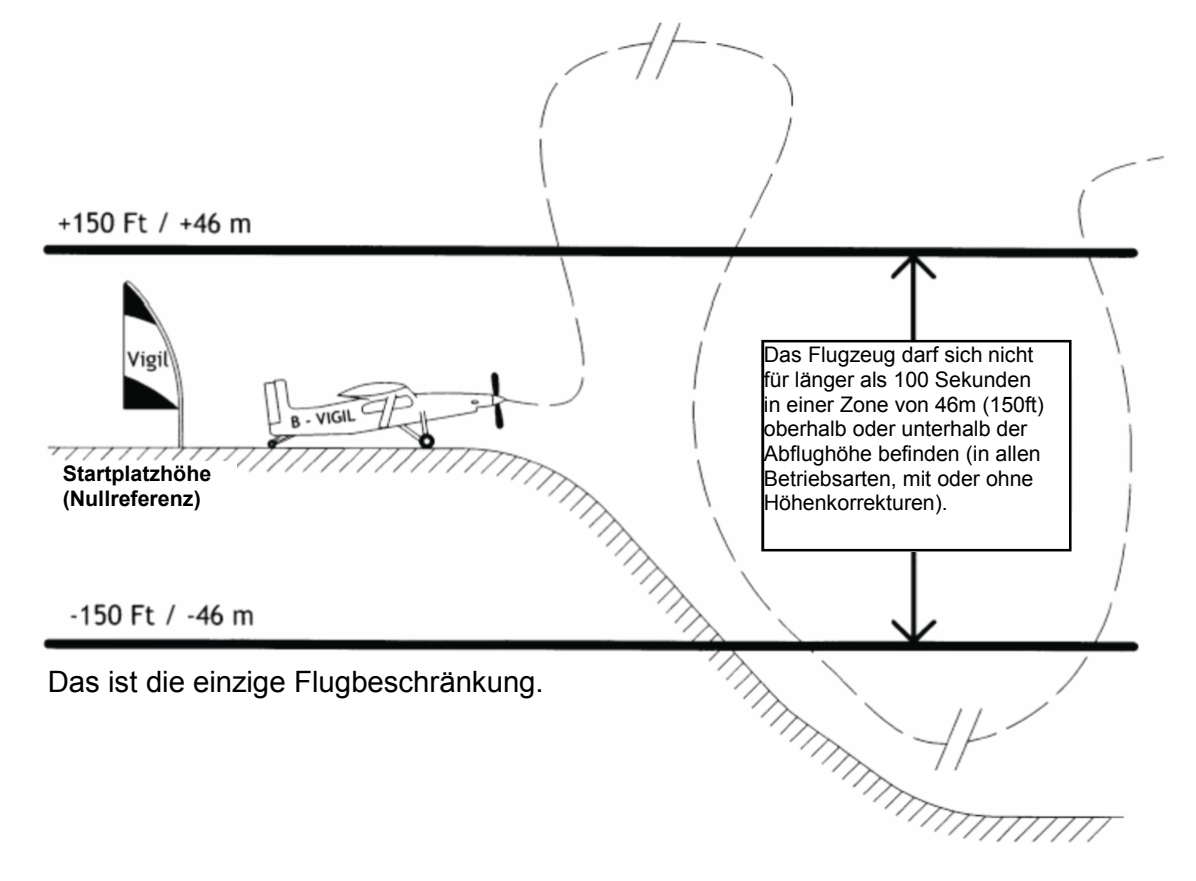

zwischen Kabine und Umgebung beim Start wenigstens 5 hPa (5 mbar) beträgt.

Hinweis: die Flugbeschränkung verhindert ein Wechsel des Vigil vom aktiven Zustand zurück in den Bereitschafts-Zustand. Die Flugbeschränkung kann auch noch wie folgt umschrieben werden:

> Nach dem erstmaligen Durchsteigen von 46 m (150 ft) darf der Pilot diese "Scharfmachhöhe" für nicht länger als 100 Sekunden wieder unterfliegen.

> Diese Beschränkung gilt für ein Höhenband von 46m (150ft) oberhalb oder unterhalb der Abflughöhe (mit oder ohne eingestellte Höhenkorrekturen, gilt für alle Betriebsarten).

Also: die Scharfmachhöhe bezieht sich IMMER auf die Nullreferenz des Startplatzes, unabhängig von eventuell eingegebenen Höhenkorrekturen!

## 5. Komponenten

Das Vigil wird in einem maßgefertigten Aluminium Koffer ausgeliefert. Wenn das Vigil in seinem neuen Zuhause eingebaut ist (in Dein Gurtzeug), kannst Du in diesem Koffer Deine Sprung-Utensilien wie Sprungbrille, akustischer Höhenwarner, Höhenmesser, Kamera, usw. transportieren.

Das Vigil Batteriepack (Punkt 5.2) und die elektronische Einheit (Punkt 5.3) sind in einem unzerbrechlichen Aluminium Gehäuse (Punkt 5.1) untergebracht. Das Vigil Logo ermöglicht einen einfache Identifizierung.

Zwei flexible, Kevlar verstärkte elektrische Kabel sorgen für die Verbindung sowohl zwischen der elektronische Einheit und dem Cutter (Punkt 5.4) als auch zwischen der elektronische Einheit und dem Bedienteil (Punkt 5.5).

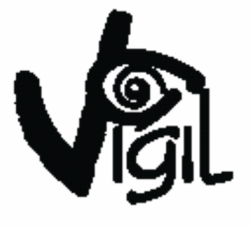

#### 5.1 Gerätegehäuse

Die elektromagnetische Abschirmung des Vigil ist durch und durch getestet worden damit das Gerät wie geplant funktioniert wenn es einer elektromagnetischen Interferenz ausgesetzt wird (bis zu 100 V/m). Solch eine Interferenz kann auf Flugplätzen und in Flugzeugen vorkommen. Die spezielle Abschirmfolie schützt gegen elektromagnetische Wellen erzeugt durch:

> o Funkgeräte o Transponder (Sekundärradar) o Mobiltelefone o Radar

Das Gehäuse beinhaltet zwei Steckverbinder, zwei integrierte Bronze Filter und eine Verschlussschraube aus Edelstahl. Die beiden Bronze Filter schützen gegen das Eindringen von Verschmutzungen wie Staub und erlauben einen gute Übertragung des Umgebungsdruckes in das Innere des Gehäuses zu der elektronischen Einheit. Die Verschlussschraube erlaubt Dir ein sehr einfaches Öffnen des Gehäuses für den Fall das Du den Batteriepack oder den Cutter auswechseln musst. Diese Tätigkeiten sind in den Punkten 7 und 8 detailliert beschrieben. Wir empfehlen es allerdings sehr, das das Austauschen oder Modifizieren des Vigil möglichst von Deinem Rigger oder einem offiziellen Vigil Händler durchgeführt werden sollte.

#### 5.2 Batteriepack – NATO Best.-Nr. (NSN) 6130-13-118-8842

Das Batteriepack befindet sich in der unteren Gehäusehälfte und besteht aus einer Kombination aus einer Lithium Batterie und einem speziellen wiederaufladbarem Element (PulsesPlus™ Technologie). Die Batterie wurde von Sonnenschein-Tadrian für das Vigil entwickelt und ist vollständig in Epoxid-Kunstharz eingegossen um jegliche Leckagen zu verhindern. Die Batterie hat keinen Memory-Effekt und hält extrem lange. Die PulsesPlus™ Technologie erzeugt einen hohen Strompuls damit der Cutter augenblicklich auslösen kann. Das Batteriepack ist für einen Temperaturbereich von –25°C bis +70°C (-13°F bis +158°F) ausgelegt. Die Verwendung von Komponenten mit niedrigem Leistungsbedarf in Verbindung mit einem hochentwickelten Stromversorgungs-Management Programm erlaubt eine deutliche Erhöhung der Batterie-Lebensdauer.

Die Batterie-Lebensdauer ist auf ca. 4 Jahre oder 700 Sprünge konzipiert. Wenn die "BatLow" oder die "BatRpl" Anzeige erscheint, welche auch immer zuerst kommt, muss das Batteriepack ausgewechselt werden.

#### 5.3 Elektronische Einheit – NATO Best.-Nr. (NSN) 5998-13-118-8845

Die vollständig automatisierte Bestückung mit oberflächen-montierten elektronischen Komponenten (SMD, Surface Mounted Devices) entspricht den strengsten Standards. Die Montage der SMD Komponenten geht einher mit elektronischen und optischen Kontrolleinrichtungen um hohes Qualitätsniveau und Zuverlässigkeit sicherzustellen, Ziel war es mit diesem Qualitätslevel militärischen Spezifikationen zu entsprechen.

Die elektronische Einheit fungiert auch als Daten-Rekorder. Sie speichert die Parameter wie in Punkt 3.4.5 beschrieben, und erwähnenswerterweise, auch die Dauer des letzten Freifalles, die gesamte Freifallzeit und die Anzahl der Sprünge. Alle diese Ergebnisse können direkt über die Anzeige im Bedienteil angeschaut werden, zusätzlich erlaubt der Infrarot Kommunikations-Ausgang das Herunterladen der Daten aus dem Vigil Speicher auf einen PC. Detailliertere Informationen dazu stehen in Punkt 3.4.5, der Kommunikations-Ausgang ist in Punkt 6 beschrieben.

#### 5.4 Cutter – NATO Best.-Nr. (NSN) 1377-13-118-8843

Der Cutter wurde speziell für das Vigil entwickelt und hat eine Funktions-Garantie von 20 Jahren. Der Cutter trennt den Reserve-Loop durch eine pyromechanische Schneideaktion mittels eines kreisförmigen Messers, die Reserveloop-Führung stellt dabei sicher das keine Einzelfasern des Loops dem Messer ausweichen können. Zusätzlich gewährleisten die hohen internen Temperaturen nach der Auslösung ein Durchschmelzen des Loop Materials. Das Schneidemesser ist komplett eingeschlossen um jede mögliche Beschädigung des Fallschirmes zu vermeiden.

Ein neuer Cutter wird kostenlos bereitgestellt, wenn das Vigil in einer echten Lebensrettungs-Situation aktiviert hat. Als Bestätigung dafür werden die Daten des Sprungereignisses aus dem Datenspeicher des Vigil verwendet, welche ausgelesen werden müssen. Weiterhin muss ein vollständig ausgefüllter Lebensrettungs-Report vorliegen. Die Vorlage kann über die Internet-Adresse hppt://www.vigil.aero von der Downloadseite abgerufen werden.

Dein Rigger kann den Cutter sehr einfach auswechseln. Die verschiedenen Schritte sind in Punkt 8 beschrieben.

 In einigen Ländern ist es gesetzlich vorgeschrieben das diese Arbeiten nur von einem zertifizierten Rigger durchgeführt werden dürfen. In diesem Fall musst Du Dich an die Regeln und nationalen Vorschriften Deines Landes halten.

#### 5.5 Bedienteil – NATO Best.-Nr. (NSN) 6110-13-118-8844

Das Bedienteil besteht aus einem Anzeigefeld mit umkehrbaren Schriftzeichen, einer roten Leuchtdiode welche den Rhythmus der Ein- und Ausschaltprozedur vorgibt, einer grünen Leuchtdiode welche das vollständige Durchlaufen der Einschaltprozedur bestätigt und einem orangen Tastschalter (in der Standardkonfiguration auf der rechten Seite der Anzeige). Die rote Leuchtdiode dient auch gleichzeitig als das Übertragungselement für den Infrarot Kommunikations-Ausgang (Punkt 6). Die Anzeige auf dem Bedienteil erlaubt einen klaren alphanumerischen Dialog mit dem Fallschirmspringer (Punkt 3).

## 6. Kommunikations-Ausgang

Das Vigil ist mit einem Infrarot Kommunikations-Ausgang ausgestattet, welcher es dem Benutzer erlaubt, die während der vorhergehenden Sprünge gespeicherten Daten herunterladen. Eine Infrarot-Lesegerät und die zugehörige Bedienungs-Software sind als Option erhältlich (erkundige Dich bei Deinem Händler für weitere Informationen). Sowohl alle Parameter der letzten 16 Minuten Freifall werden aufgezeichnet (maximal 16 Sprünge), als auch die gesamte Sprunganzahl und weitere Informationen (Punkt 3.4.5).

Mit Hilfe des Infrarot-Lesegerätes und der zugehörigen Software kann ein Rigger ebenfalls die Berichte von den Unterdruckkammer-Tests herunterladen.

Bitte beachte: Das Vigil ist vornehmlich eine Sicherheits-Vorrichtung und soll nicht als Daten-Aufzeichnungsgerät benutzt werden.

#### 7. Austauschen des Batteriepacks

Das Austauschen des Batteriepacks ist eine unkomplizierte und schnelle Arbeit, welche einfach durchgeführt werden kann.

 Unter Umständen hat der Benutzer keine Erlaubnis den Batteriepack selber zu wechseln. In einigen Ländern ist es gesetzlich vorgeschrieben das diese Arbeiten nur von einem zertifizierten Rigger durchgeführt werden dürfen. In diesem Fall musst Du Dich an die Regeln und nationalen Vorschriften Deines Landes halten.

Das Batteriepack sollte nach ca. 4 Jahren oder 700 Sprüngen ausgetauscht werden, oder wenn die "BatLow" oder die "BatRpl" Warnung während des Selbst-Tests nach dem Einschalten in der Anzeige erscheint.

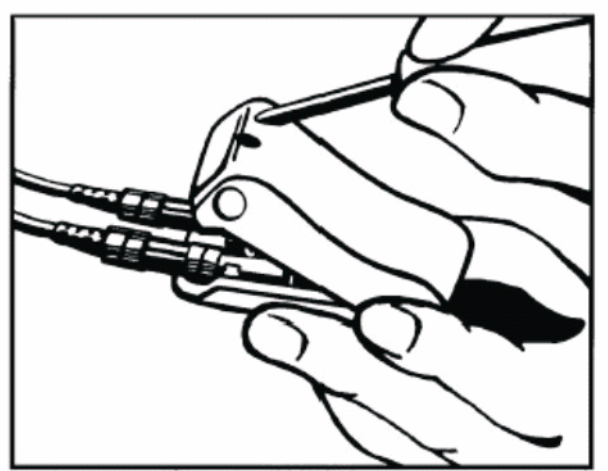

Öffne das Gehäuse mittels des mitgelieferten Sechskant-Schlüssels (Inbus Größe Nr. 5).

Das Auswechseln des Batteriepack erfordert kein weiteres Werkzeug.

Austauschen des Batteriepacks, Fortsetzung:

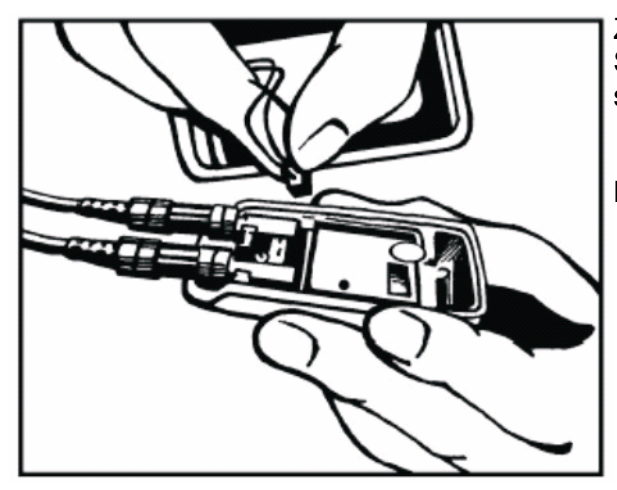

Zum Trennen des Batteriepacks halte den Steckverbinder beim Abziehen an den schmalen Kanten fest.

! Beim Abziehen des Steckverbinders NICHT an den Kabeln ziehen.

Nach dem richtigen Aufsetzten des Steckerverbinders positioniere das neue Batteriepack so gegen die andere Gehäusehälfte das das Gehäuse geschlossen werden kann.

Stelle sicher das die Verbindungskabel des Batteriepacks sauber verlaufen so das sie das Schließen des Gehäuses nicht behindern.

Schließe nun das Gehäuse und ziehe die Schraube mit dem Inbus-Schlüssel #5 an.

Schalte das Vigil ein um sicherzustellen das es korrekt funktioniert (Punkt 3.4).

## 8. Austauschen des Cutters

Das Austauschen des Cutters nach einer Aktivierung ist ein unkomplizierter und schneller Vorgang, welcher sehr einfach von Deinem Rigger oder offiziellem Händler durchgeführt werden kann.

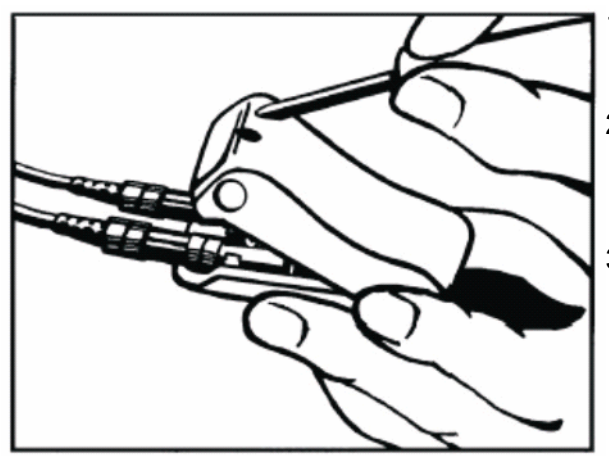

- 1. Betätige einmal den orangen Taster damit "Hello" auf der LCD Anzeige erscheint.
- 2. Öffne das Gehäuse mittels des mitgelieferten Sechskant- Schlüssels (Inbus Größe #5) und lege das Batteriepack seitlich ab.
- 3. Das Batteriepack darf nicht getrennt werden (Das Vigil muss unter Spannung bleiben). Keinen Zug auf das Batteriekabel aufbringen!

Hinweis zu 1.: die Anzeige "Hello" wird unmittelbar gefolgt von der Anzeige "Vigil" und zeitgleich dem ersten Aufleuchten der roten Leuchtdiode. Da keine weitere Eingabe erfolgen muss, leuchtet kurz danach die grüne Leuchtdiode einmal auf und die LCD Anzeige erlischt wieder.

\*Entferne die elektronische Platine nicht aus dem Gehäuse! Jegliche Veränderung oder Beschädigung des zwischen Platine und Gehäusehälfte aufgeklebten Hologramm-Siegels führt zum Erlöschen der Garantie!

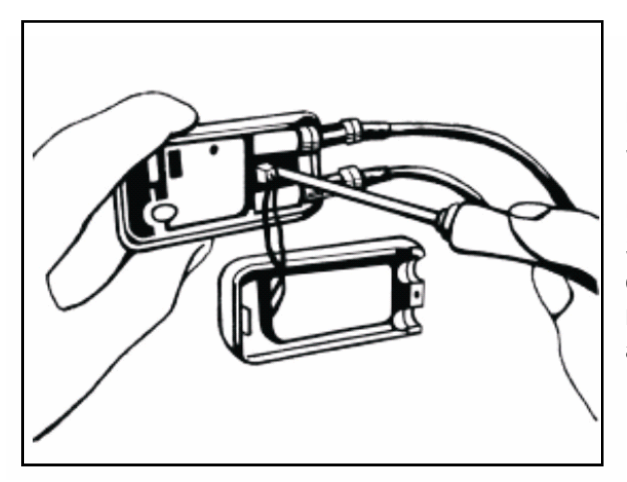

Löse nun die Befestigungs-Schraube der elektronischen Platine NUR DREI GANZE UMDREHUNGEN. Entferne die Schraube nicht aus der elektronischen Platine (entferne nicht die elektronischen Platine aus dem Gehäuse)\*.

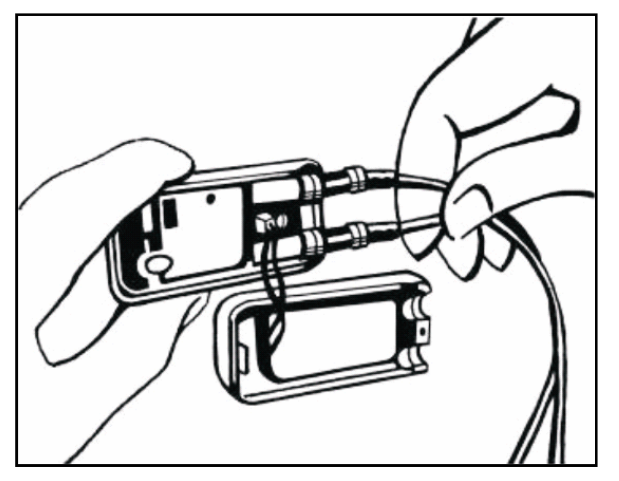

Durch leichtes Hochdrücken der beiden Steckverbinder kann die elektronische Platine leicht angehoben werden.

Entferne die elektronische Platine nicht aus dem Gehäuse. Jegliche Veränderung des zwischen Platine und Gehäusehälfte aufgeklebten Hologramm-Siegels führt zum Erlöschen der Garantie.

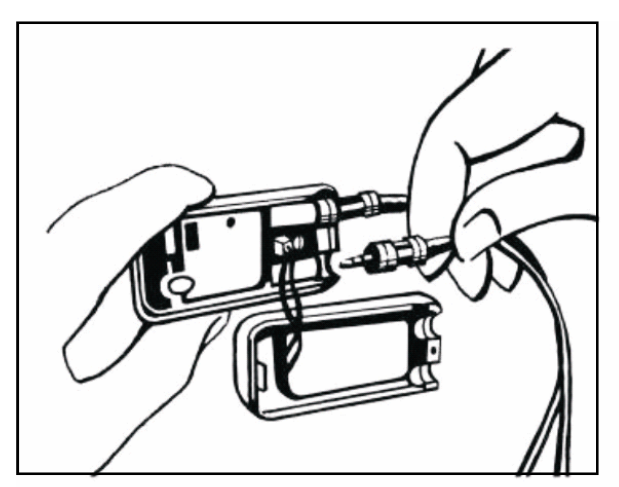

Ziehe den Cutter-Steckverbinder heraus und setzte den neuen Cutter-Steckverbinder ein. Prüfe die richtige Position der beiden Steckverbinder (Cutter, Bedienteil) und ziehe die Befestigungsschraube der elektronischen Platine wieder an (Punkt 7).

Stelle sicher das die Verbindungskabel des Batteriepacks sauber verlaufen so das sie das Schließen des Gehäuses nicht behindern.

Schließe nun das Gehäuse und ziehe die Schraube mit dem Inbus-Schlüssel #5 an.

Entferne die elektronische Platine nicht aus dem Gehäuse! Jegliche Veränderung oder Beschädigung des zwischen Platine und Gehäusehälfte aufgeklebten Hologramm-Siegels führt zum Erlöschen der Garantie!

## 9. Eigene Notizen:

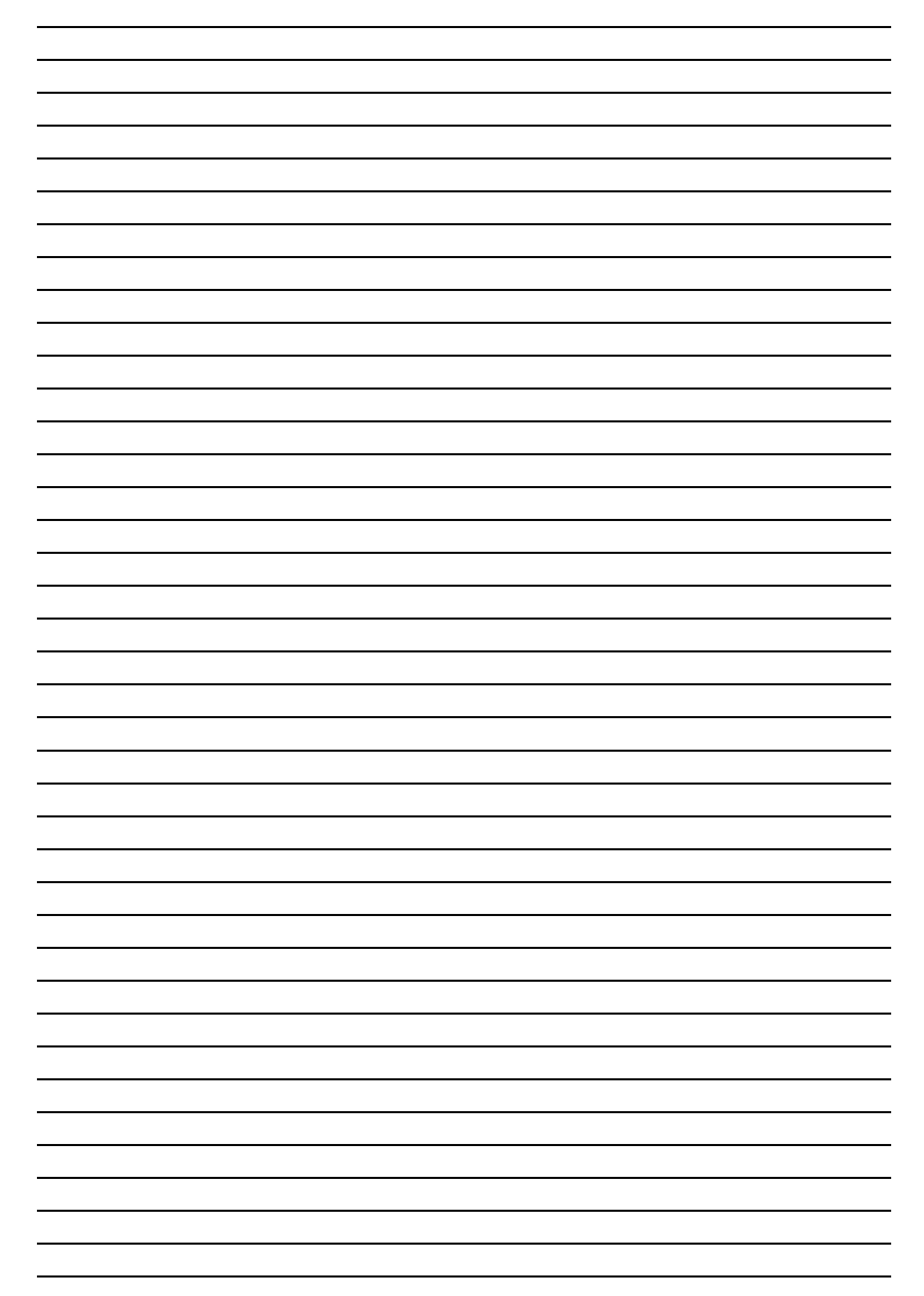

## 10. Garantie

Auf jedem Vigil findest Du eine Qualitäts-Kontrollnummer.

Diese Nummer ist auf dem Hologramm-Siegel sichtbar, welches sich auf jedem der vier Hauptkomponenten des Vigil befindet (pyrotechnischer Cutter, Batteriepack, elektronische Einheit und Bedienteil).

Ein fünftes Hologramm-Siegel befindet sich auf dem Lufttüchtigkeits-Testzertifikat. Diese Kontrollnummer (Hologramm-Siegel) ist von der Qualitätskontroll-Abteilung zugeteilt und platziert worden und spielt eine wichtige Rolle bei der Garantie des Vigil.

Batteriepack: das Hologramm-Siegel, welches die Gehäuse-Schraube bedeckt, garantiert das das Gehäuse vom Benutzer nicht geöffnet wurde. Wenn dieses Hologramm-Siegel unbeschädigt ist, umfasst die Garantie das komplette Gerät (einschließlich Batteriepack).

Elektronische Einheit: Jegliche Veränderung oder Beschädigung des zwischen Platine und Gehäusehälfte aufgeklebten Hologramm-Siegels führt zum Erlöschen der Garantie!

Jede ersetzte Komponente erhält von der von der Qualitätskontroll-Abteilung eine neue Kontrollnummer (Hologramm-Siegel). Die Garantiezeit des Vigil beträgt ein Jahr, in dieser Zeit ersetzen wir kostenlos jedes defekte Teil.

Das Vigil ist für eine Lebenserwartung von 20 Jahren ausgelegt, es prüft alle Parameter bei jedem Einschalten. Sollte ein Parameter außerhalb seiner Toleranz liegen, so wird dies in dem LCD Sichtfeld angezeigt und das Gerät lässt sich nicht einschalten. In dem Fall muss das Vigil zu einem anerkannten Händler zur Inspektion zurückgeschickt werden.

## 11. Begriffserklärung

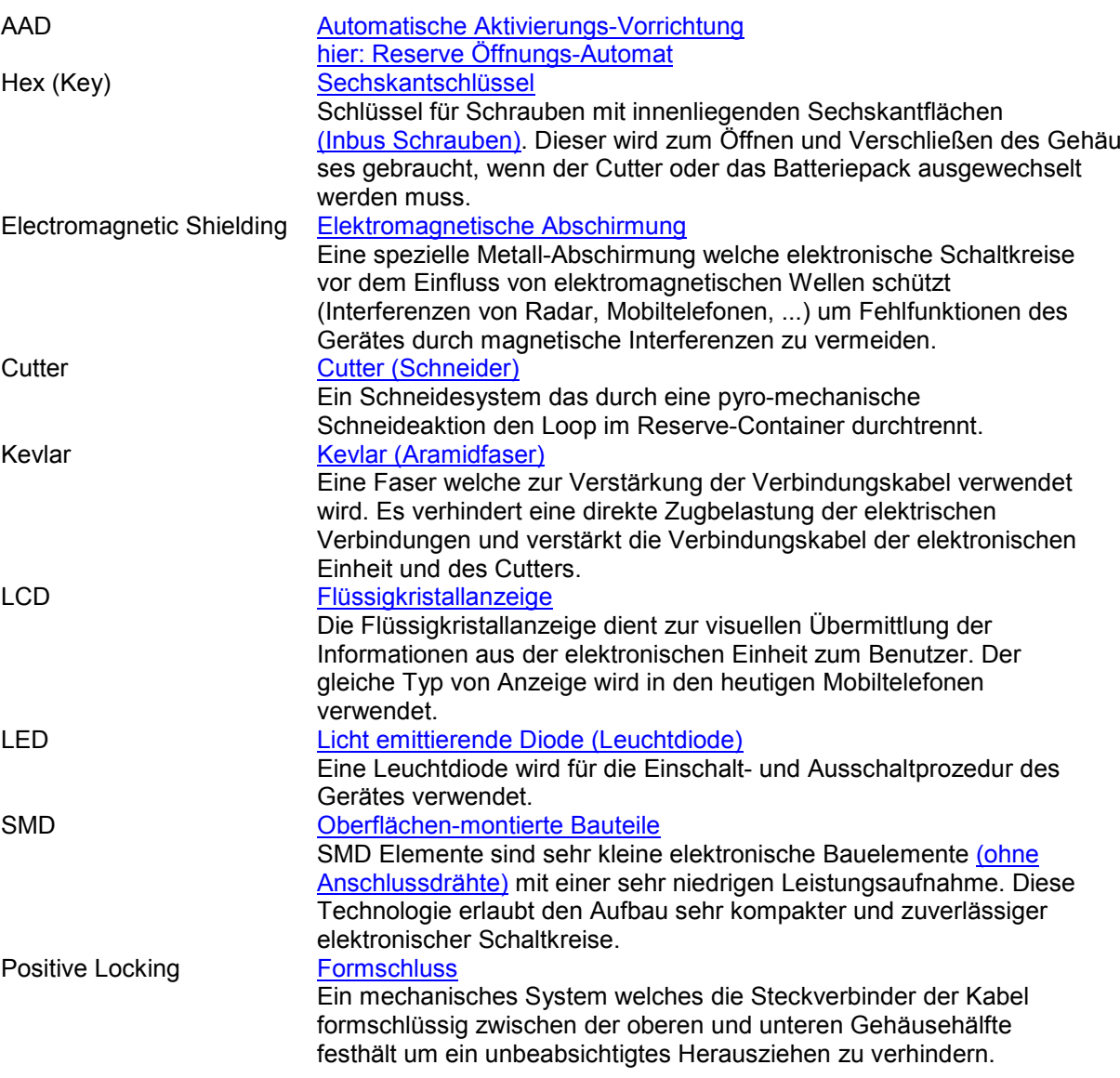

- Alle Vigil Modelle welche nach dem 1. April 2004 produziert wurden sind mit einer außergewöhnlichen starken Abschirmung ausgestattet um es vor hohen Pegeln statischer Elektrizität zu schützen.
- Während der Einschalt-Sequenz testet Dein Vigil automatisch alle internen Funktionen. Wenn einer der getesteten Parameter nicht erfüllt wird schaltet sich Dein Vigil nicht ein. In diesen Fall wende Dich an einen autorisierten Händler.

## 12. Ablaufdiagramm

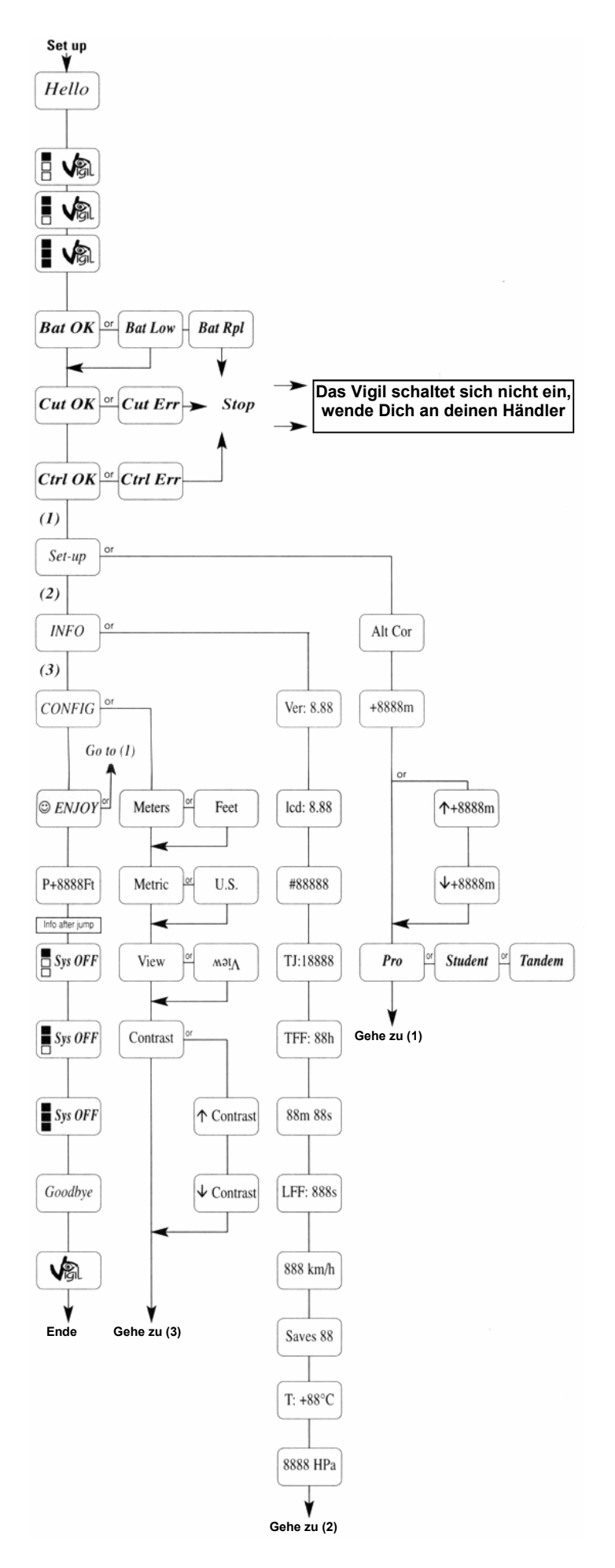